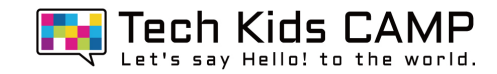

# OT.Scratchで遊んでみよう!

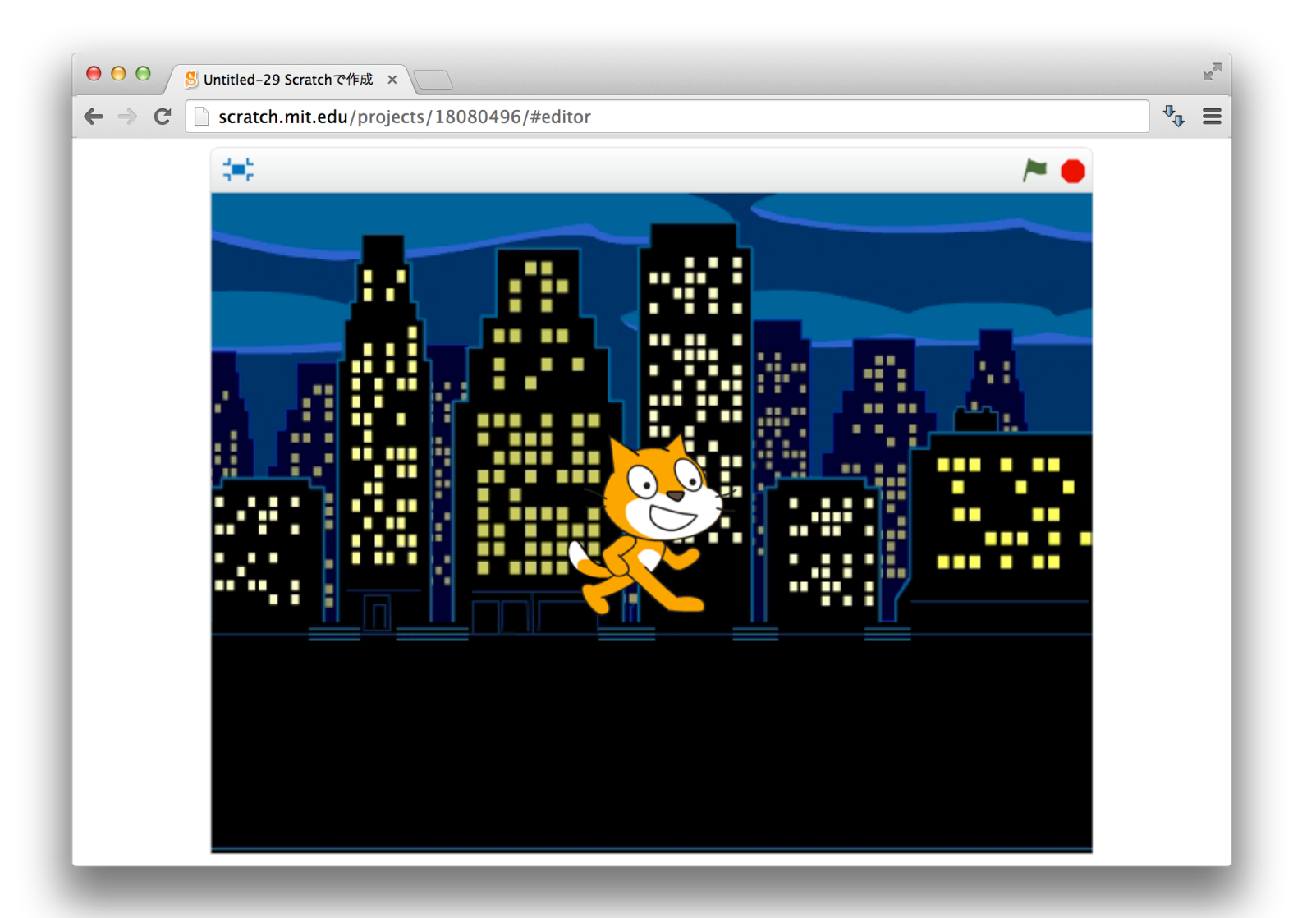

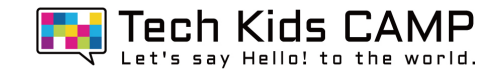

#### 背景を変えたり、ネコを動かしてみよう! はいけい か

2

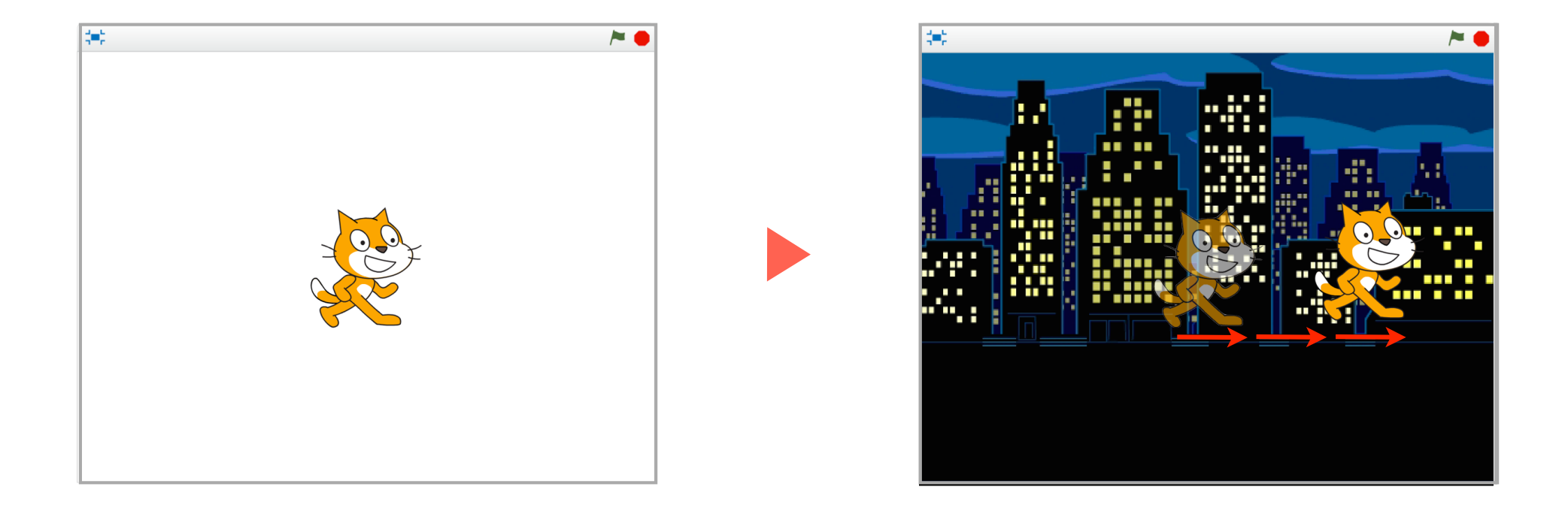

#### ネコが夜の町を走るようになるよ!

▽ 今日のポイント!

 $\triangle$ 

### **Scratch**で使う画面を学ぼう

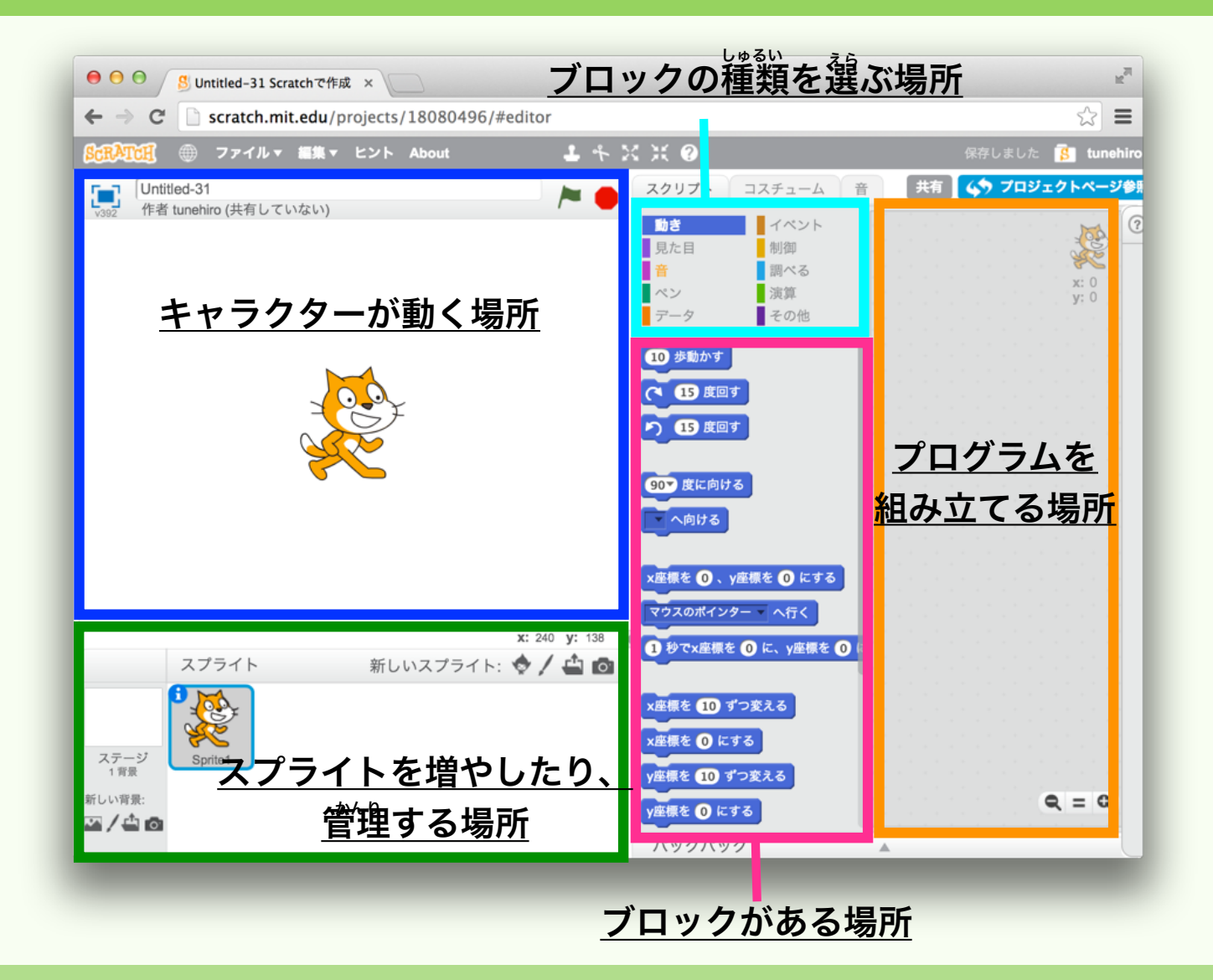

4 ネコがいる画面を出そう

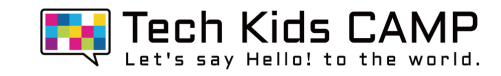

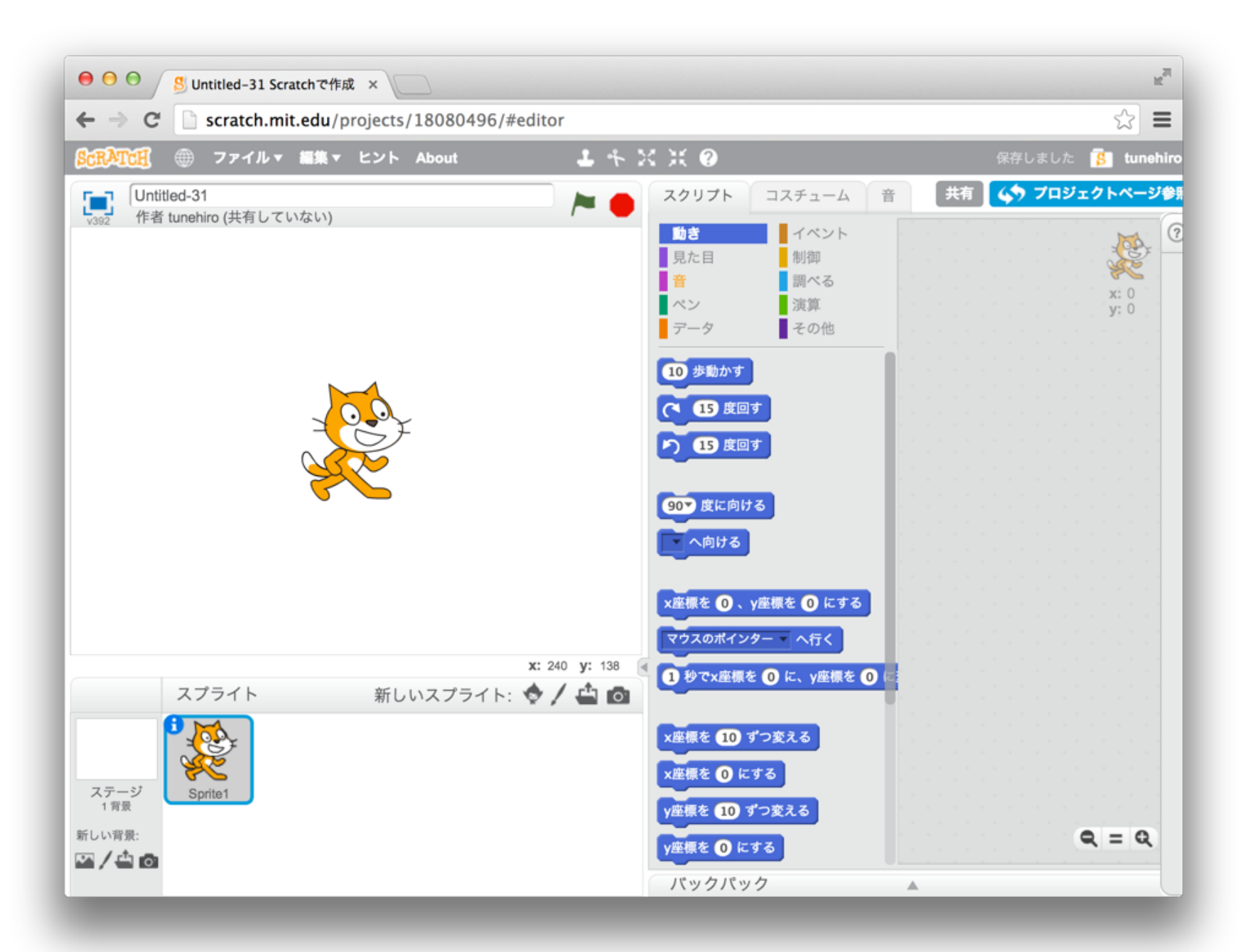

5「イベント」をクリックしよう

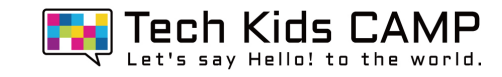

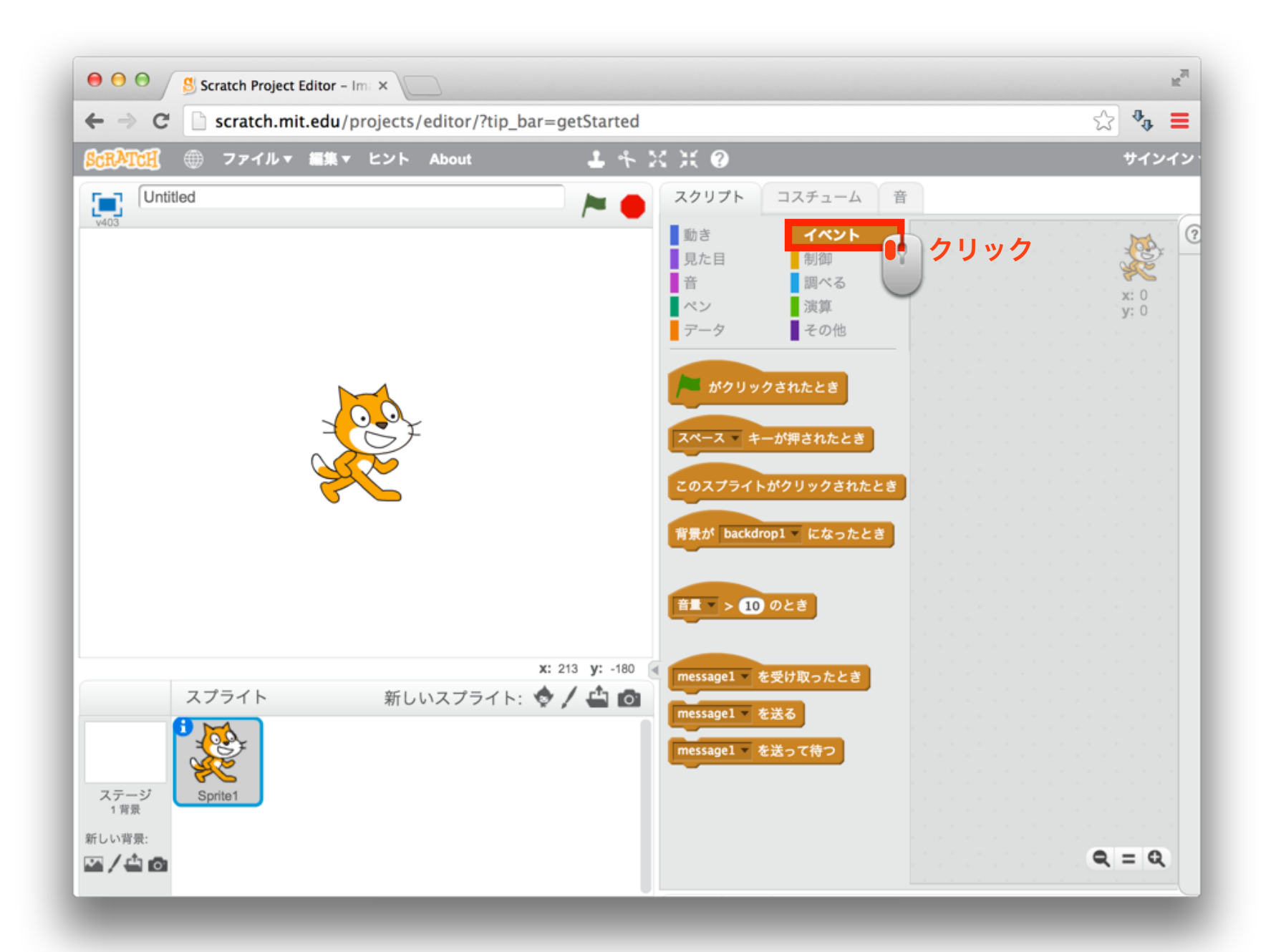

### 6 ブロックをスクリプトエリアに置いてみよう お

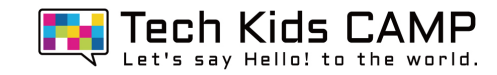

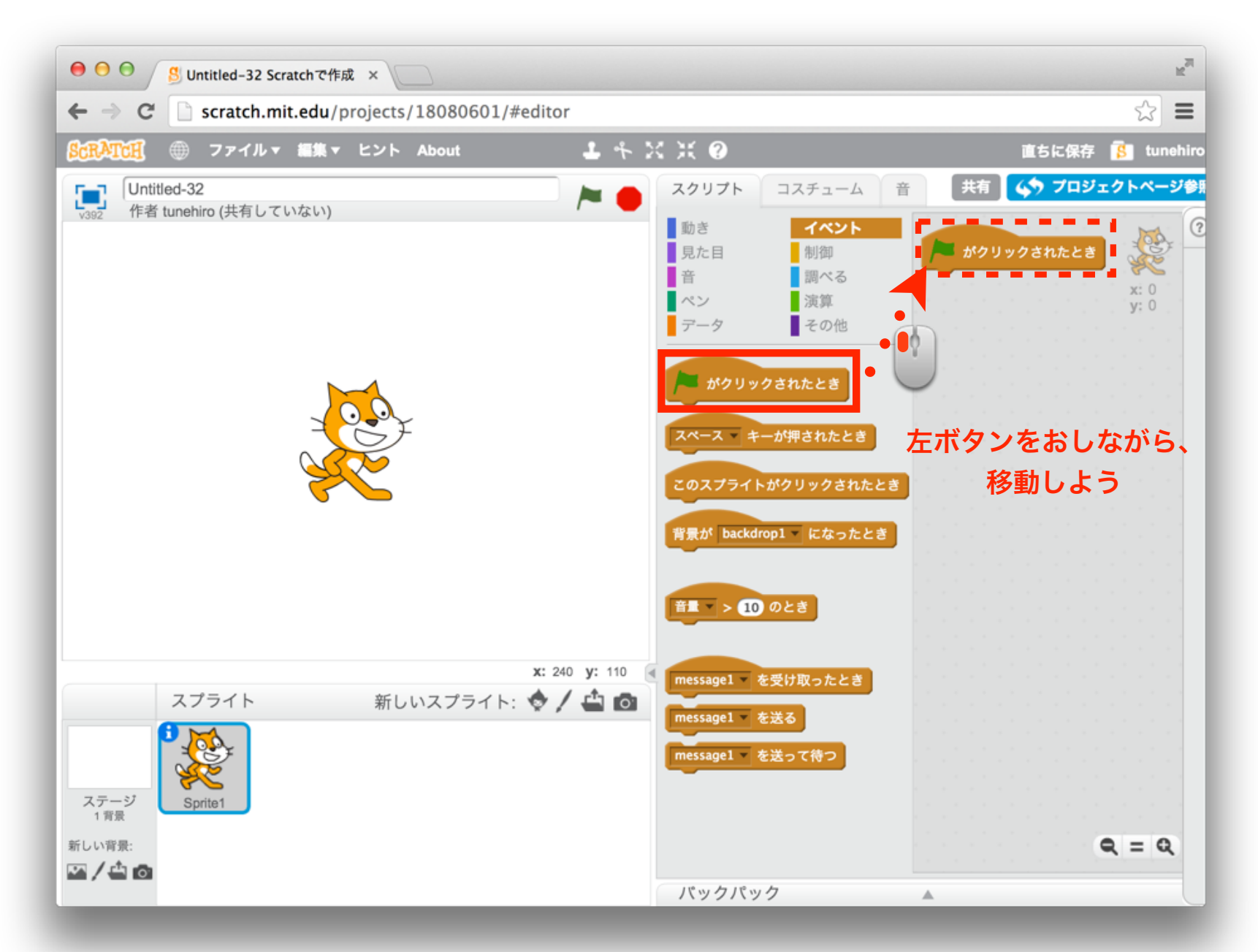

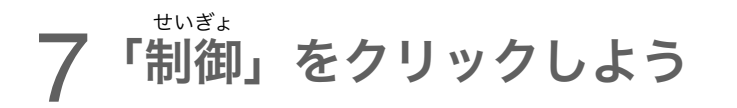

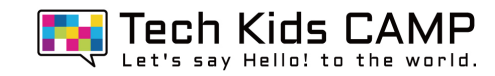

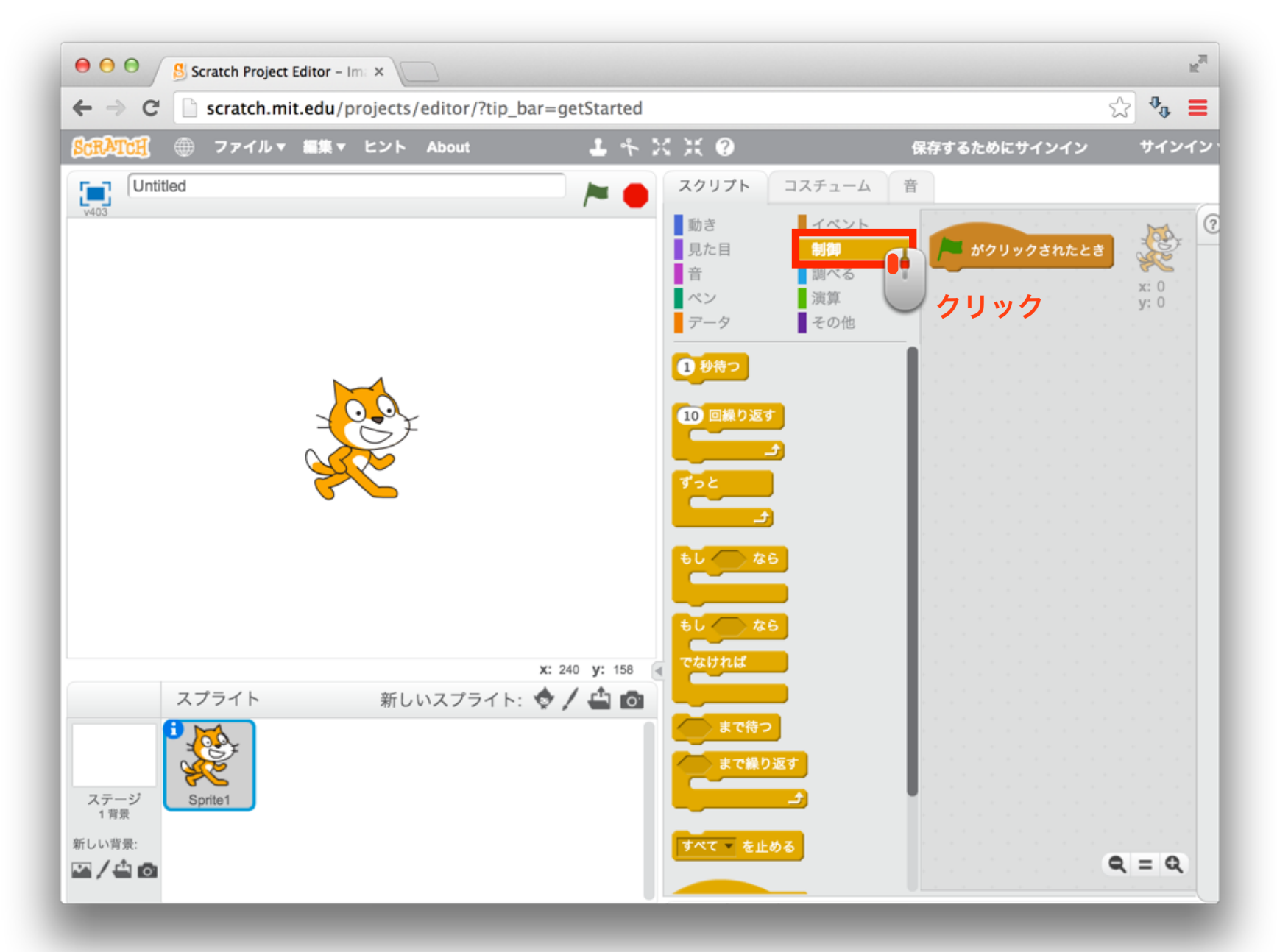

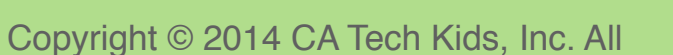

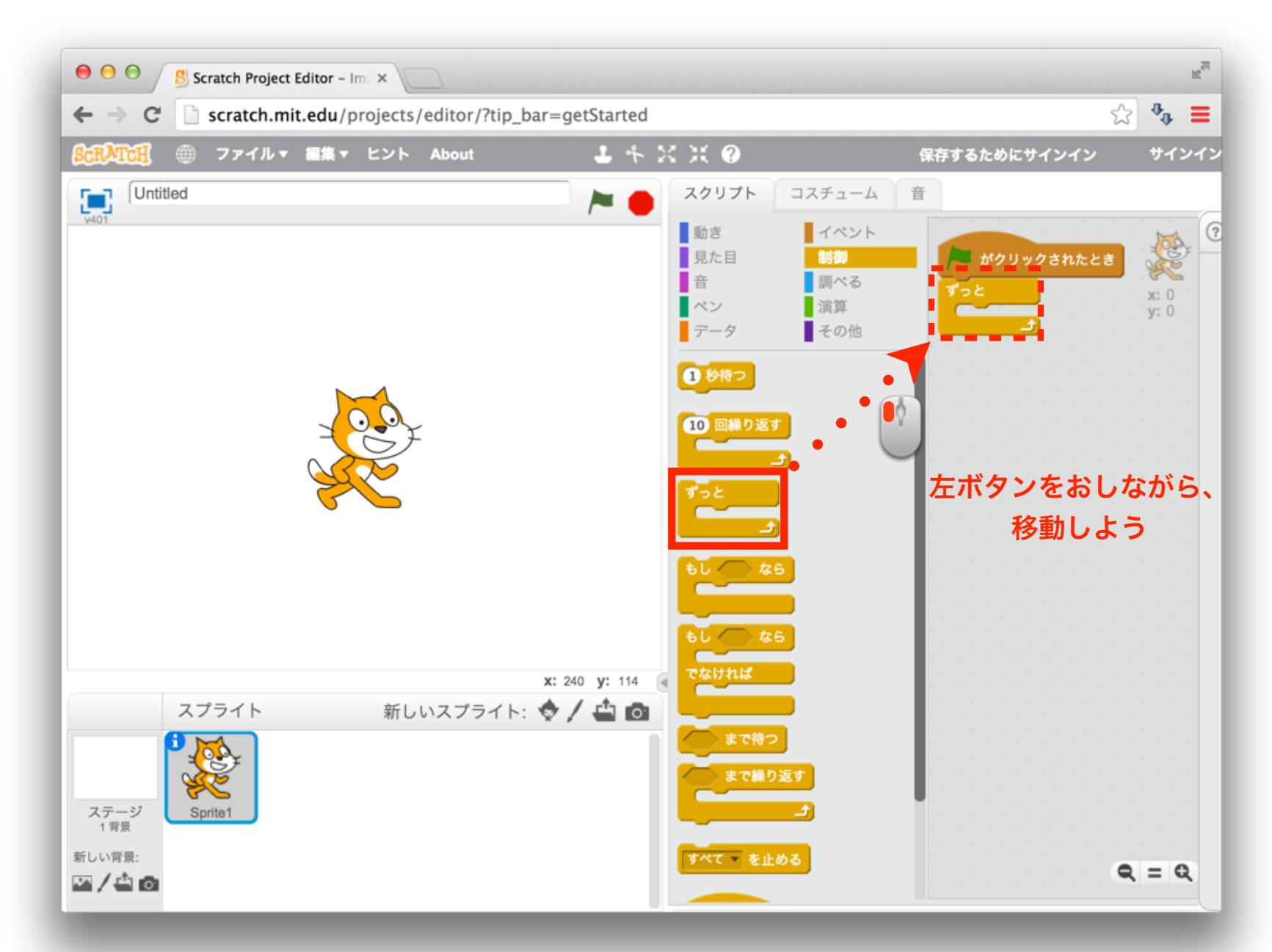

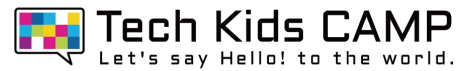

9 「動き」をクリックしよう

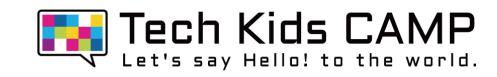

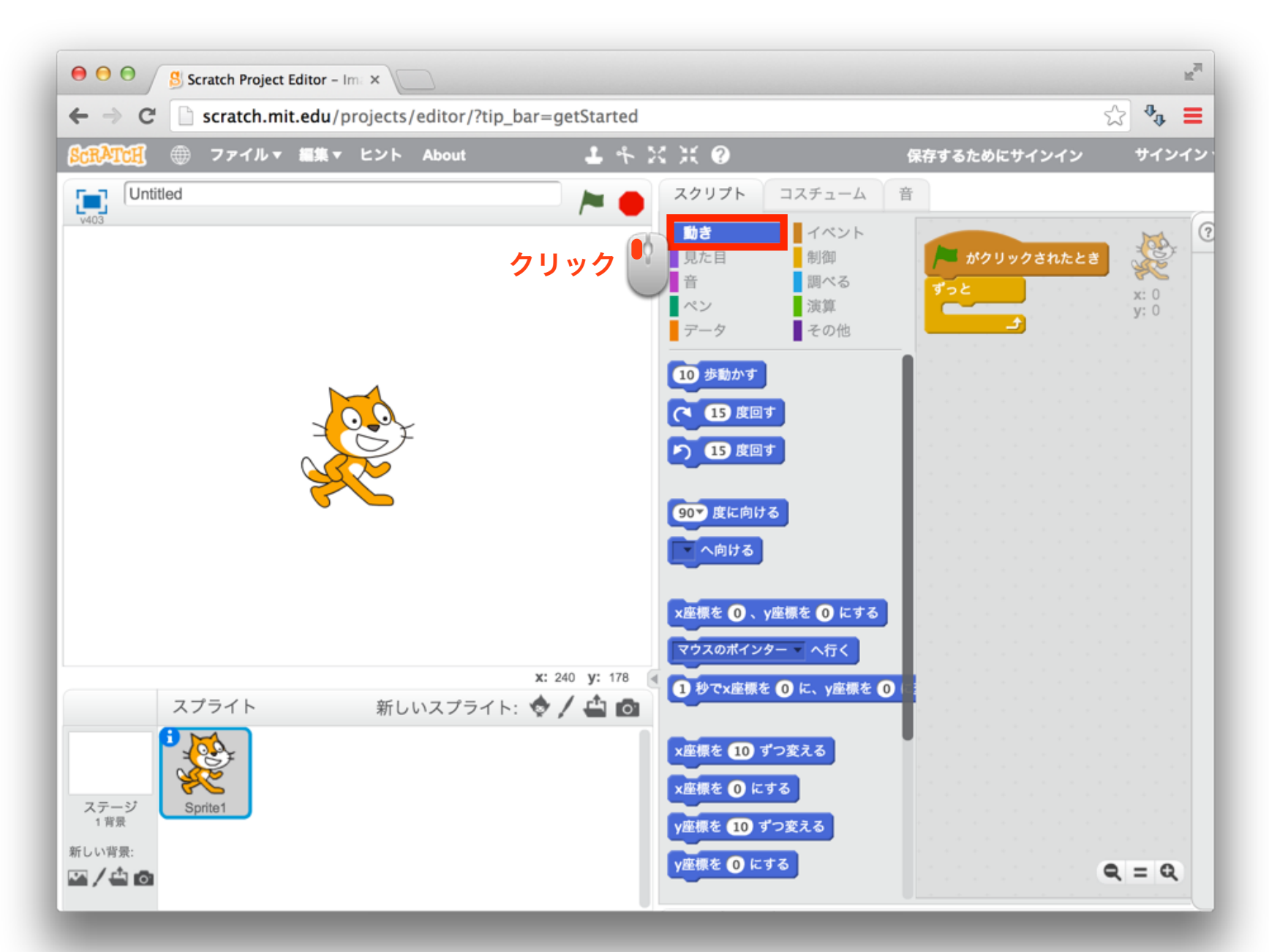

#### 10 ブロックの中に他のブロックをいれよう

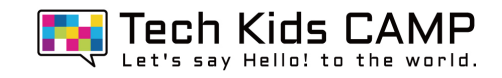

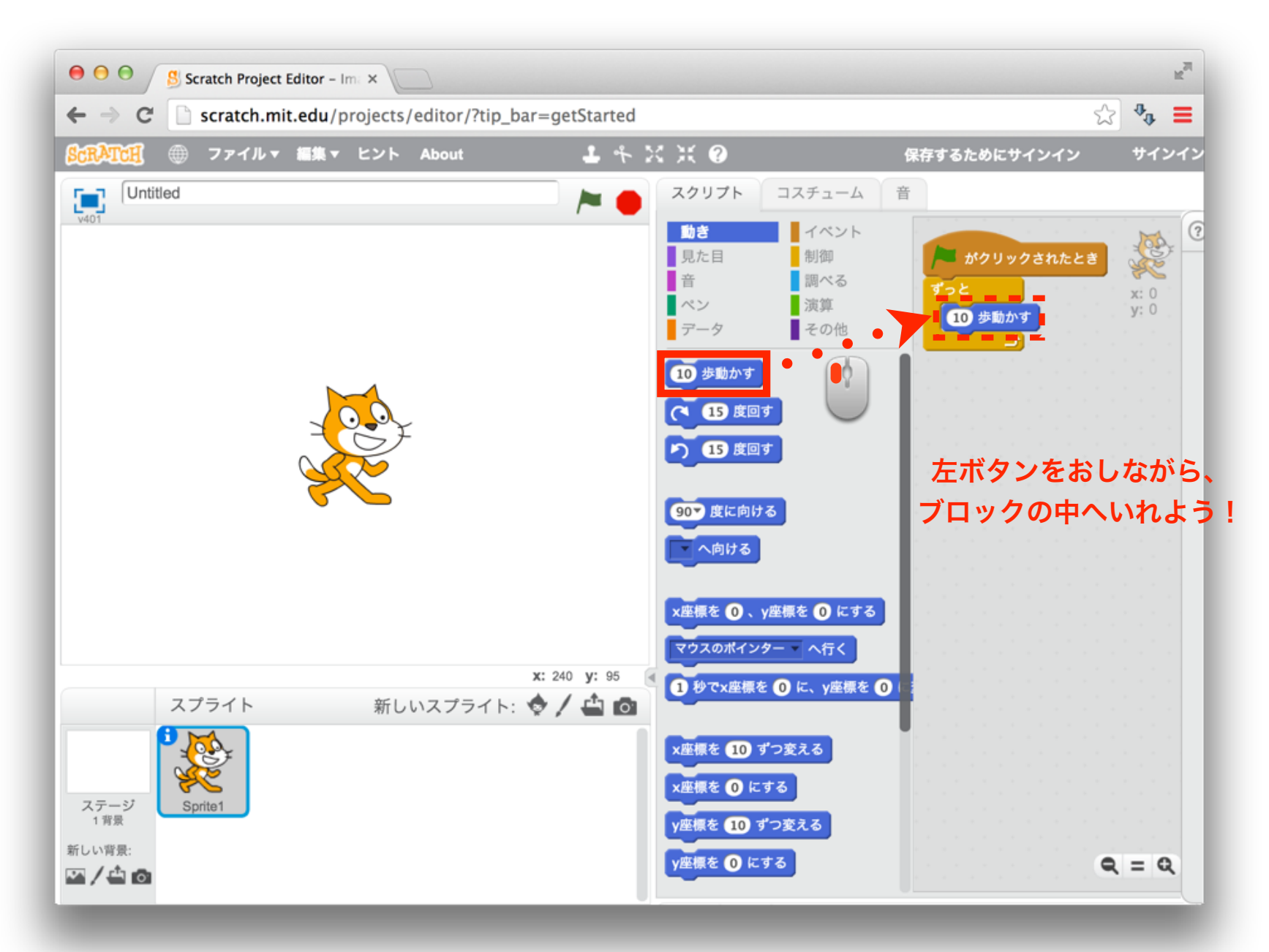

11 スタートボタンを押して動かそう お

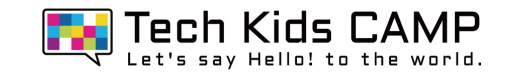

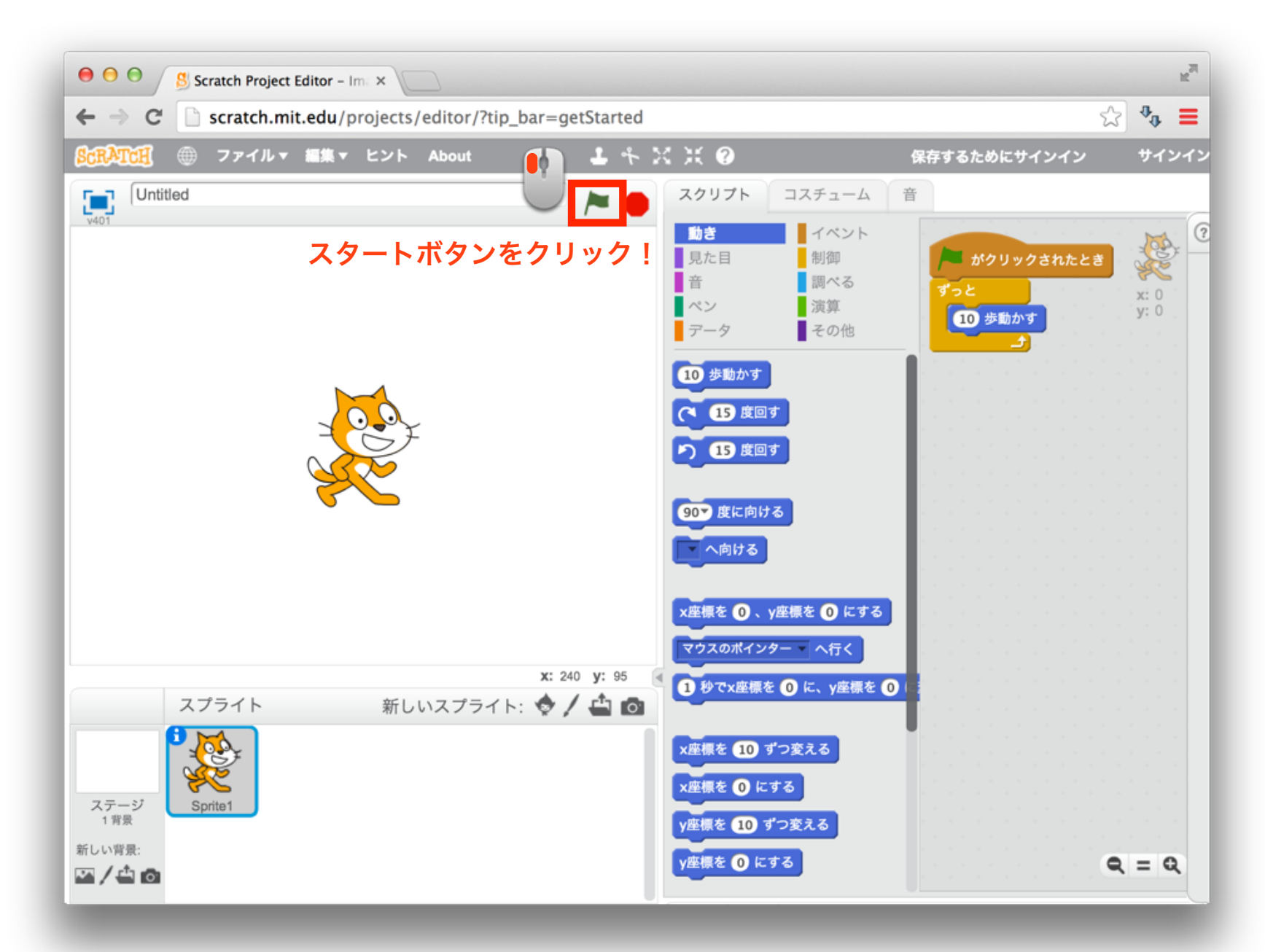

### 12 ストップボタンを押して、動いているネコを止めよう お

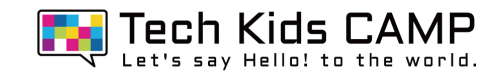

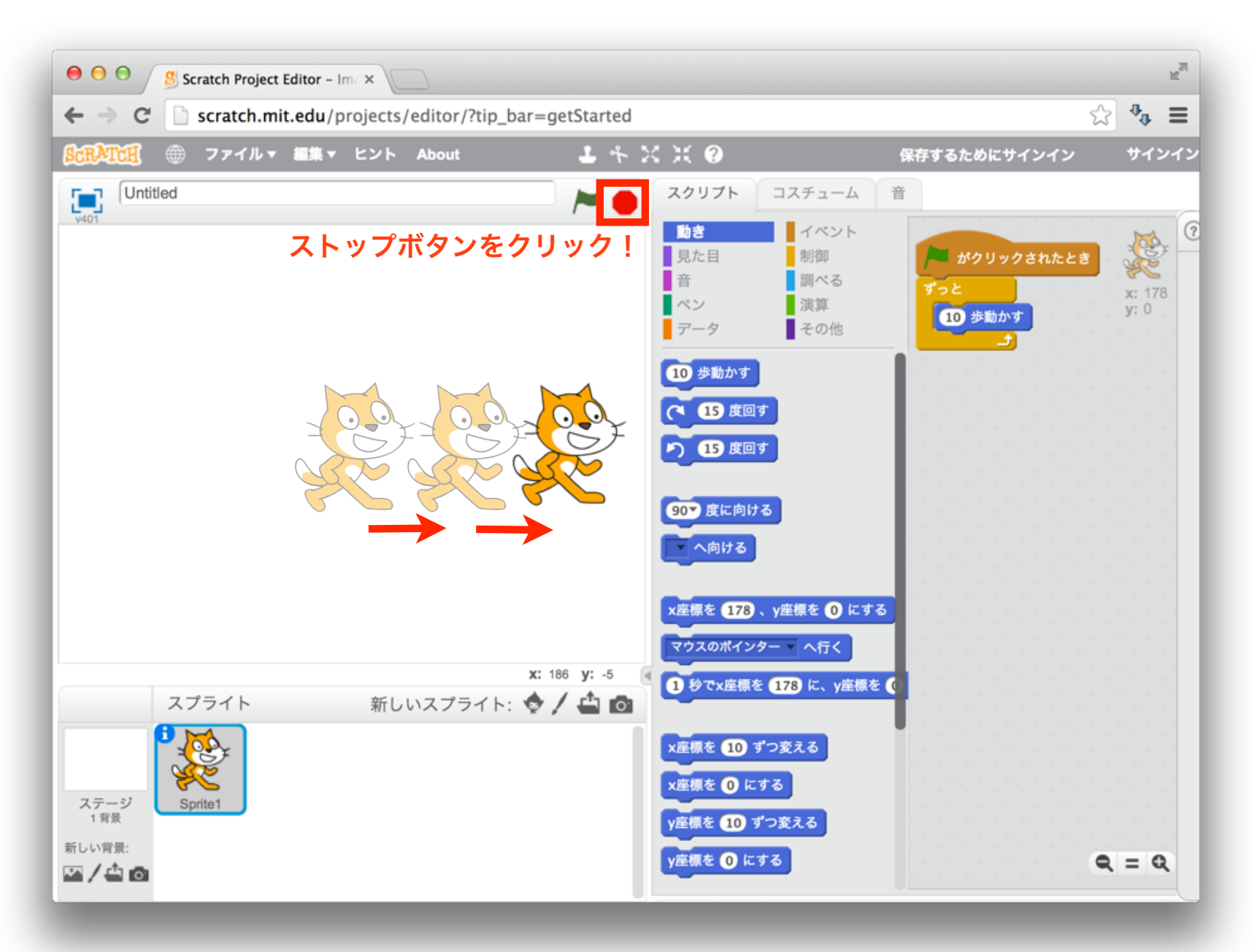

## 13 動いたネコをもとの位置に戻そう

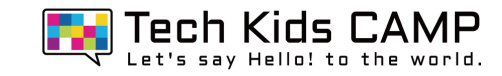

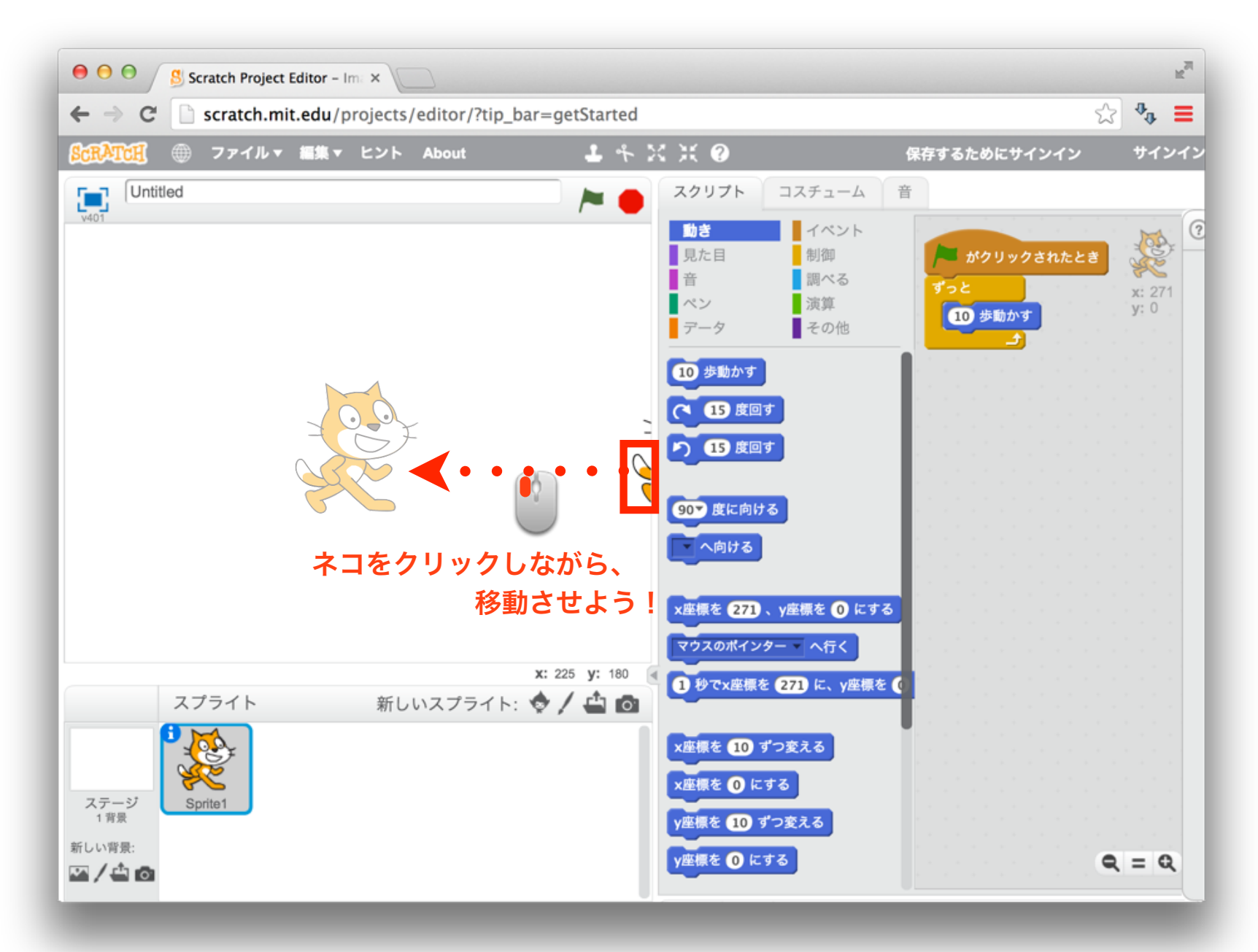

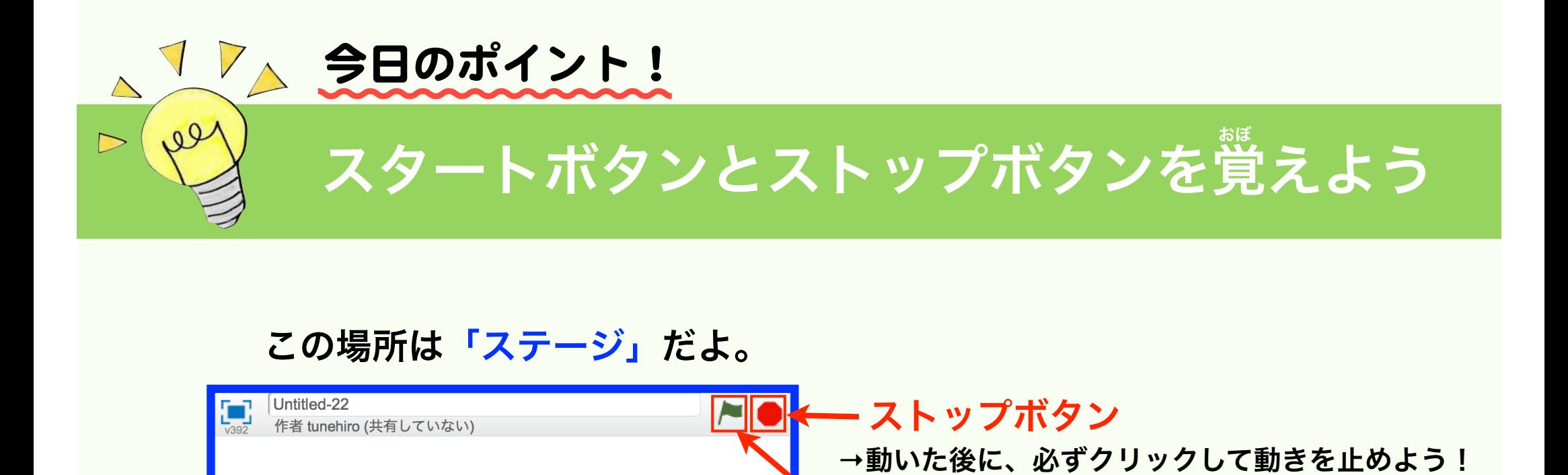

**→**ここをクリックすると、キャラクターが動くよ!

スタートボタン

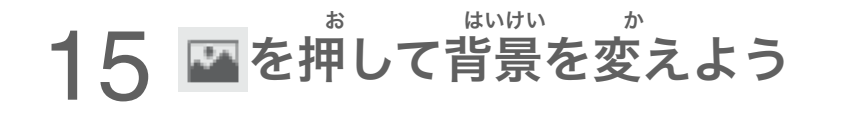

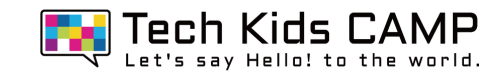

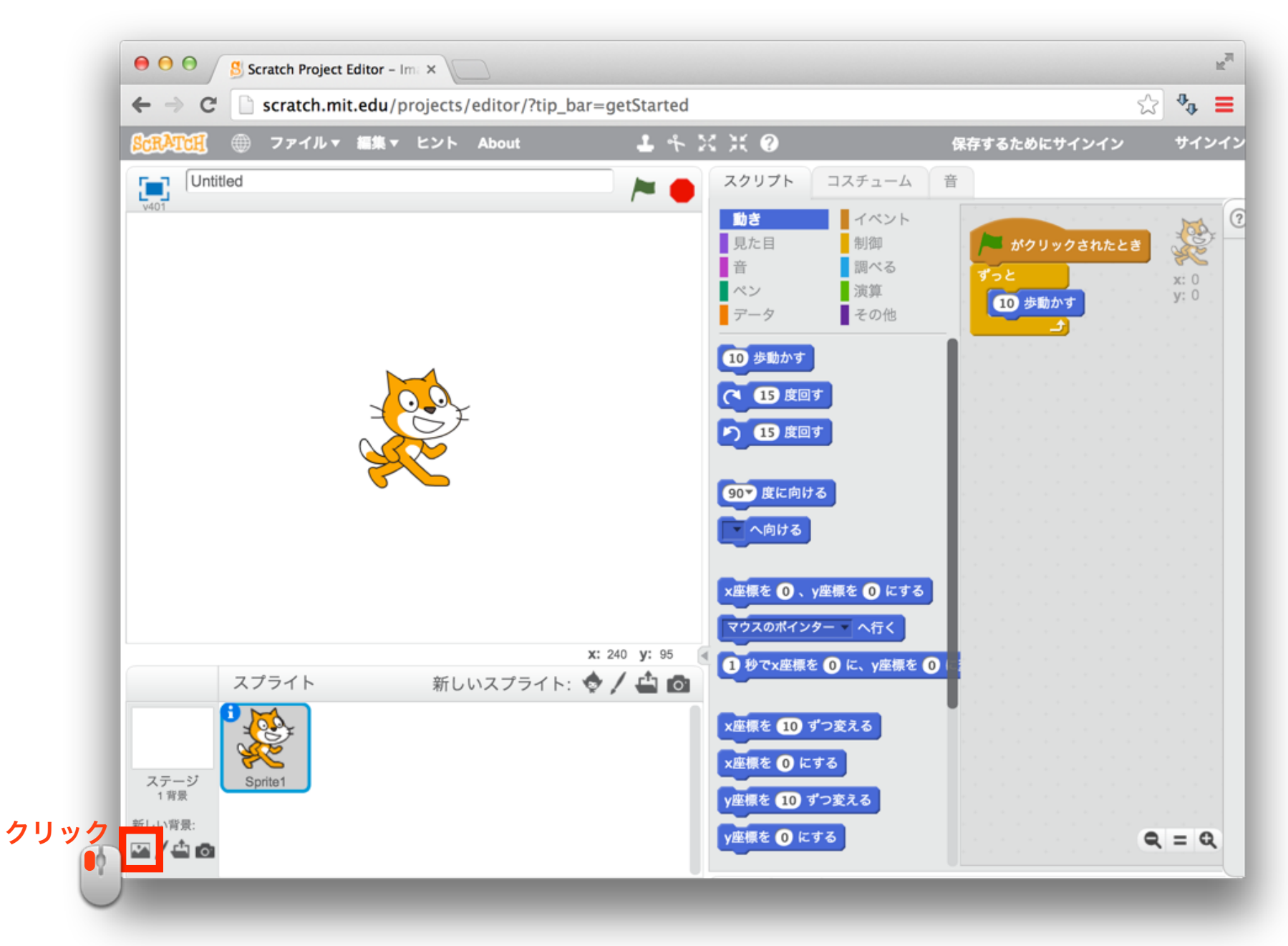

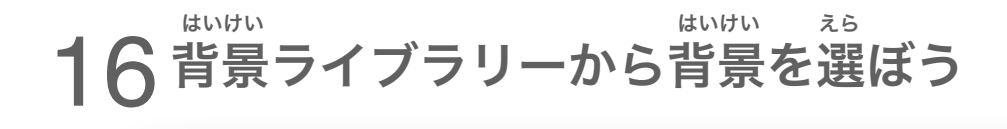

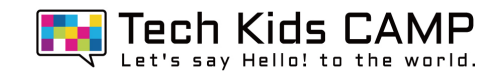

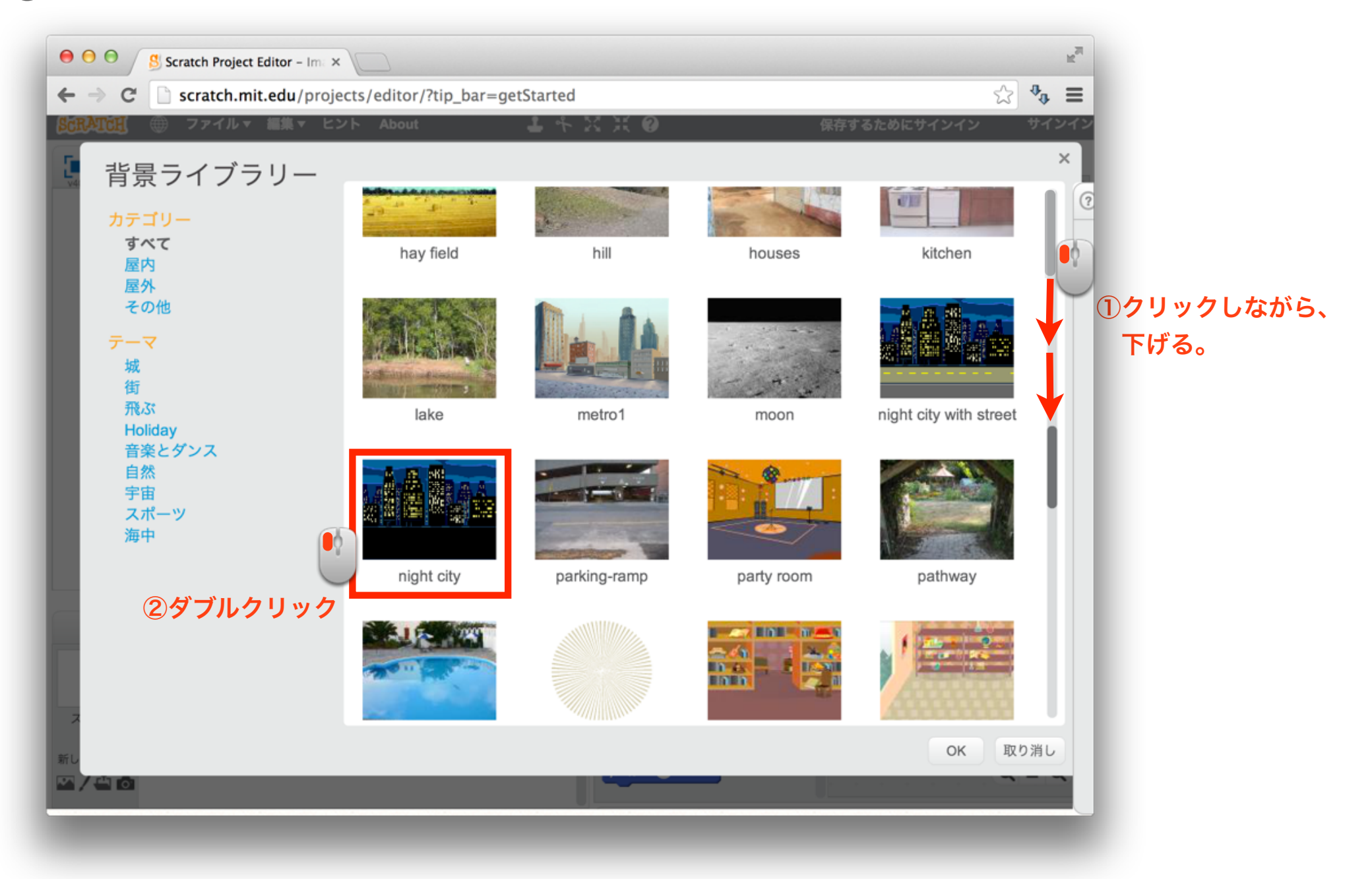

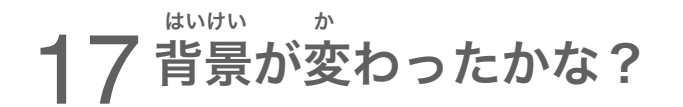

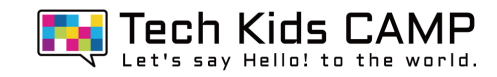

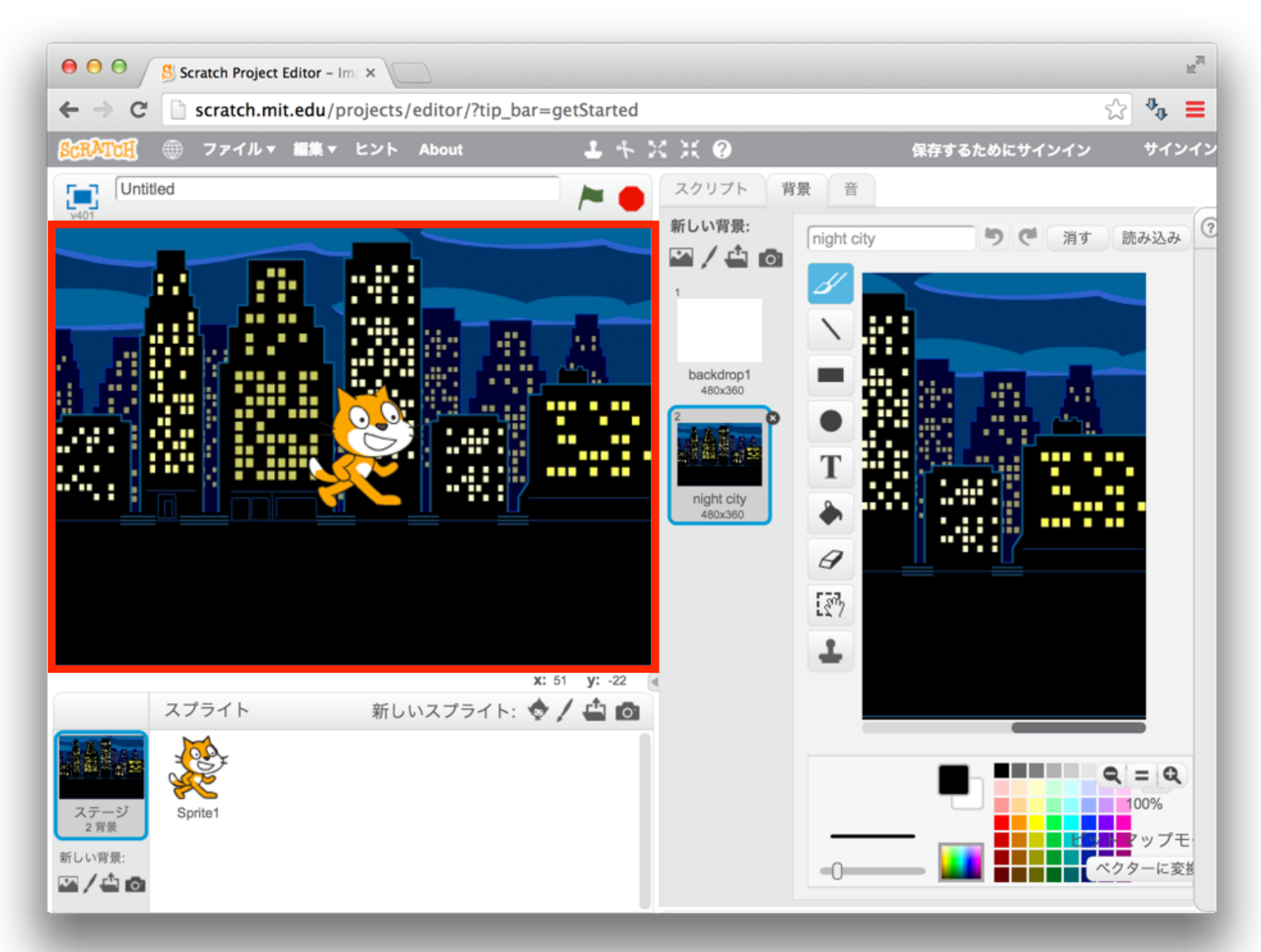

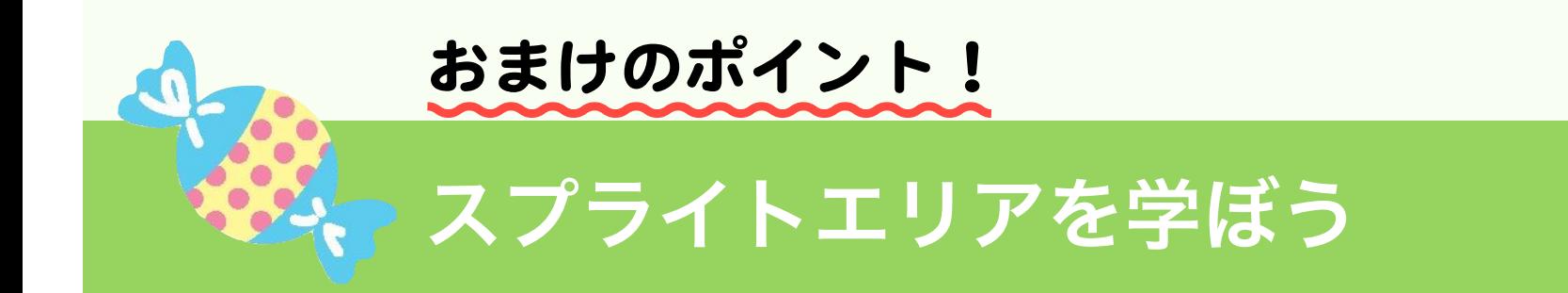

#### この場所は「スプライトエリア」だよ。

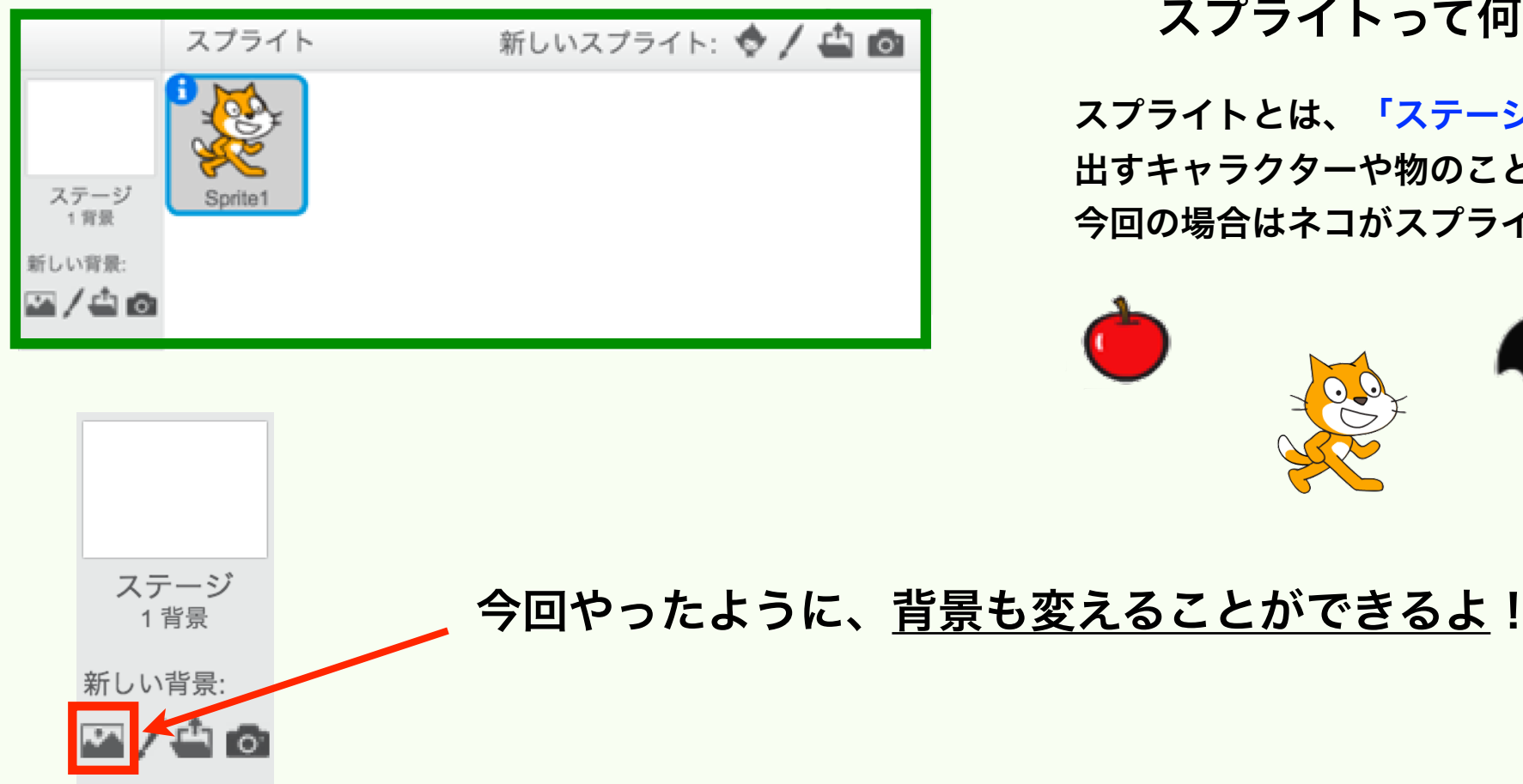

#### スプライトって何?**?**

スプライトとは、「ステージ」に 出すキャラクターや物のことだよ! 今回の場合はネコがスプライトだったね!

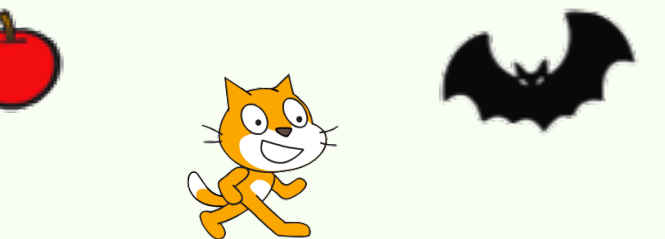

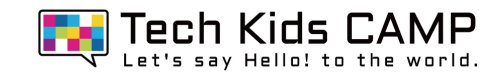

### ここまでできたら、好きなように改造してみよう!

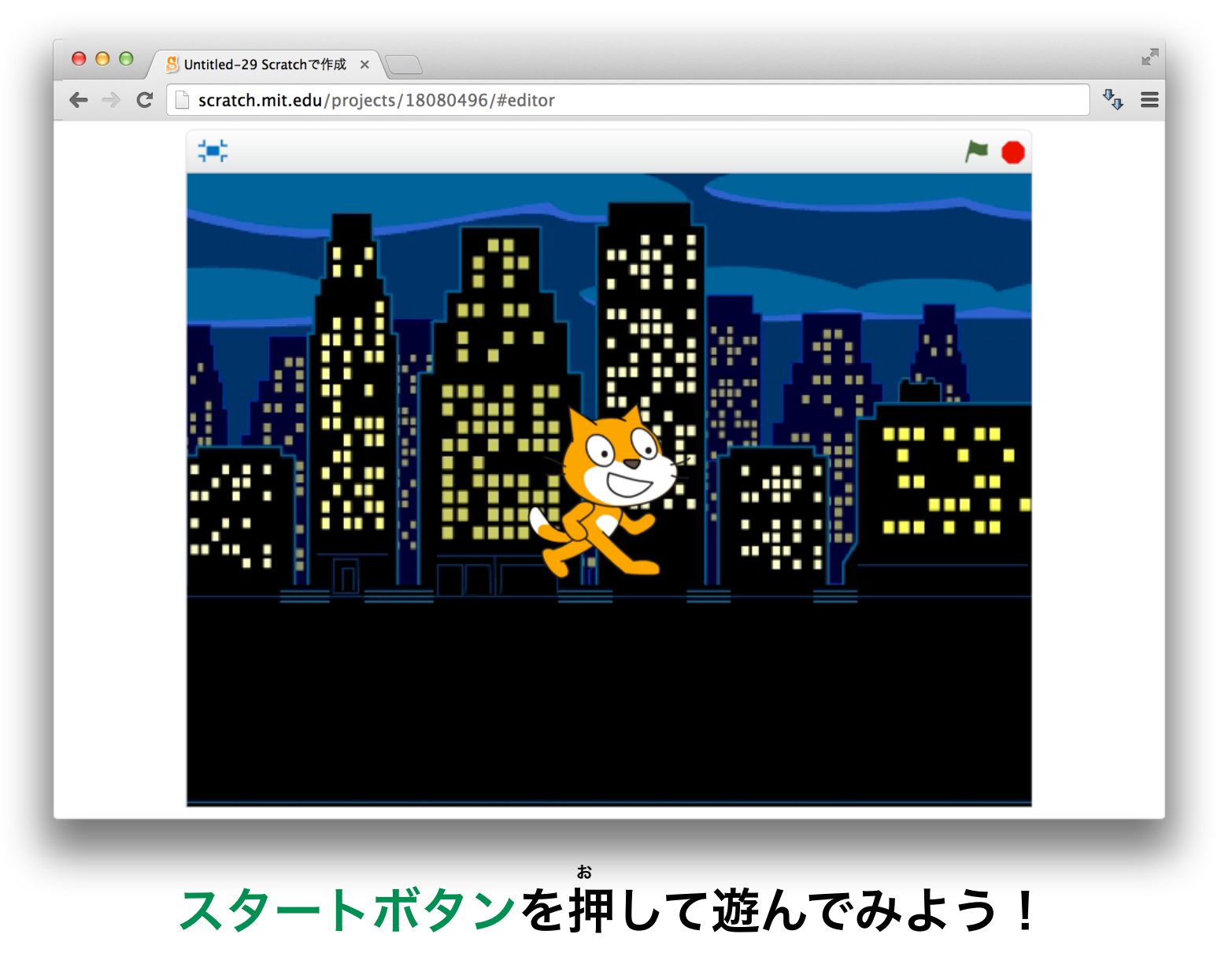